## **Work Sheet for Self Mailers**

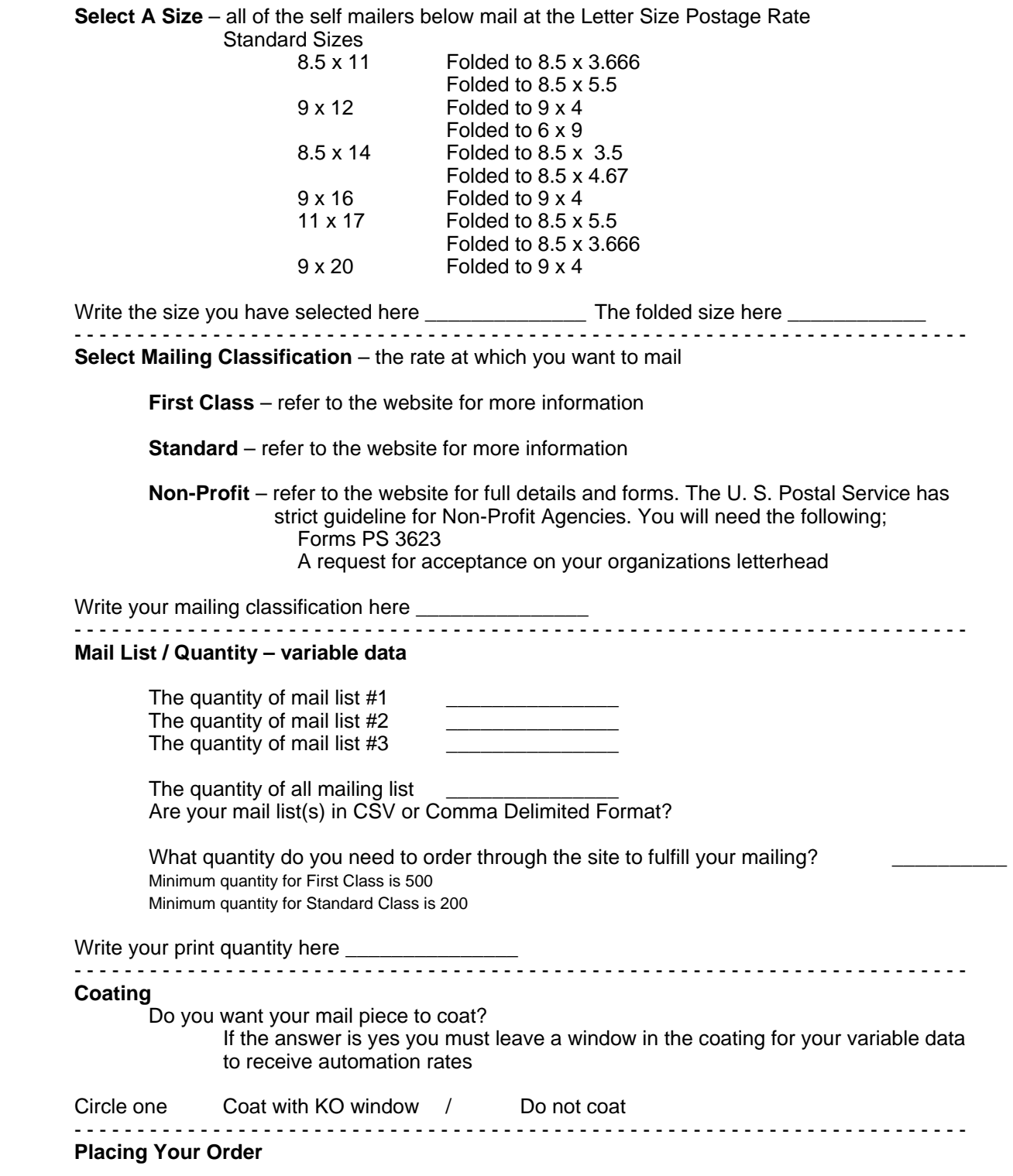

Once you have answered these questions you will be ready to place your order. You start by returning to the site and selecting the card that you wish to print. Once you have selected the product and added it to your card hit "**Continue Shopping**" and select "**Mailing Services**." Once on the mailing services page select "**Card Mailing**" and in the "**Sheets per set**" box enter the amount of your mailing. Then select the Size and Classification under the Processing and Postage section. Hit "**Add to Cart**" and you are ready to check out.